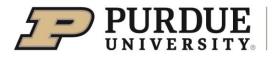

Dear 4-H Members and Families,

All 4-H members, including Mini 4-H members, need to enter all of their projects (animal and non-animal/static projects/events) into **FairEntry between May 16 and May 24, 2024** in order to participate in the Jennings County Fair. The information you put into FairEntry is used to create animal show bills, project check-in reports, record youth exhibit results and register eligible youth for State Fair Exhibit Hall Project entries.

#### WHAT YOU NEED TO DO:

GO TO THIS WEBSITE: <u>https://jenningscounty.fairentry.com</u> and log in with your 4-H Online log-in information. You will then follow the step-by-step instructions found in this mailing to add your projects into FairEntry. Jennings County's FairEntry site will open at 12:00am on May 16, 2024. Every 4-H youth will pre-register each of their project exhibits on Fair Entry by 11:59pm on May 24, 2024 for all animal and non-animal projects.

#### HELPFUL TIPS:

1) Do not use the Internet Explorer web browser. The two recommended browsers are either Firefox or Google Chrome.

2) You will pre-register each project one at a time. **Do not hit the submit button to submit project information until you are sure all is correct**; you will need to contact the office if you submit prior to finishing all your project additions. Think about each animal, showmanship, and static projects. Don't forget to include events like the tractor skills contests, rabbit ambassador, fashion revue, BBQ contest, etc.

3) Even if you are not sure which animal you are going to exhibit (especially for rabbits and poultry), please go ahead and select an animal or animals for each class. We can make changes at animal check-in.

4) When entering projects, members may be required to select their 4-H Club name for each project.

5) The project grade level is based on the grade the member was in as of January 1, 2024.

6) If you need assistance or want to use the tablets in the office to complete your FairEntry, please call the office and make an appointment to get help! <u>Do not wait until the last day, May 24,</u> to seek help with this process. Our office closes at 4:00pm so we can't guarantee help after 4:00 on the 24<sup>th</sup>.

If you have questions, please contact the Extension Office at 812-352-3033.

Rebekah M. Cartwright

Rebekah Cartwright 4-H Youth Development Educator

# 4-H Online vs. FairEntry

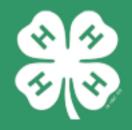

When do we need to use them? Why do we use them both?

## **4-H Online**

## FairEntry

## Who?

- Parents/ Families
- ALL 4-H Members
- ALL Program Volunteers
- Specialty Groups

## Who?

- 4-H Fair Exhibitors
- Superintendents
- Fair Judges
- Check-in Volunteers
- Media Outlets for Fair Results

## What?

- Animal Identification
- Selecting project areas to explore.
- 4-H Trips and other events
- 4-H Scholarships Application
- Club rosters for 4-H Leaders

## What?

- Preparation for county fair
- County Fair Project Labels
- State Fair Qualifying Entries
- Livestock Show Bills
- Organization of Fair Results

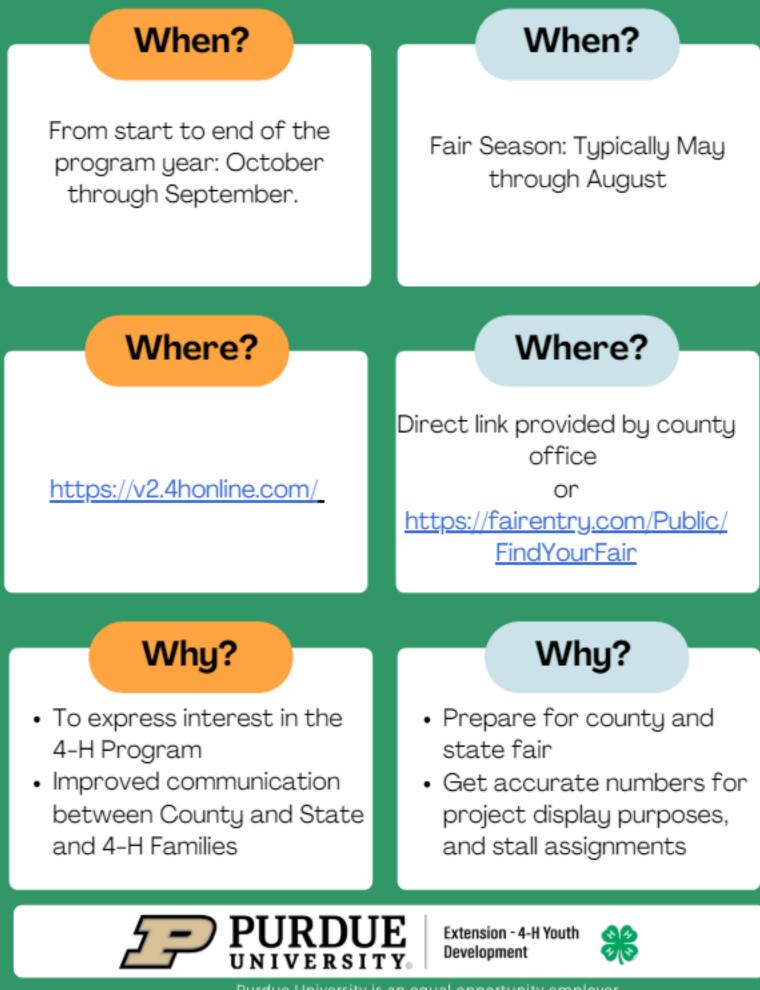

Purdue University is an equal opportunity employer.

#### Fair Entry Departments and Divisions for 4-H Projects

4-H projects are listed as **Divisions** under different **Departments** in Fair Entry. Please use this sheet to help you find your correct Department, Division and Class for each project you want to exhibit at the fair.

#### 2024 Jennings County Only Projects

**Divisions:** 4-H Achievement Book Animal Poster Large Animal Barbecue Collections Corn Do Your Own Thing Fashion Revue Frugal Fashion Fashion Revue Quilting Fashion Revue Sew-For-Fun Fashion Revue Sewing Non-Wearable Fashion Revue Sewing-Wearable (Junior Grades 3-7) Sewing grades 8-12 and consumer clothing will sign up for Fashion Revue under State projects Foods: Mix-it Up Frugal Fashion Hay and Forages Microwave Cooking Quilting Recycling Scrapbook Sewing For Fun Small Critters Soybeans Sports Welding

#### 2023 Mini 4-H Projects (non-

**livestock) Divisions:** Mini Aerospace Mini Crafts Mini Do Your Own Thing Mini Flowers Mini Foods Mini Forestry Mini Model Mini Pets Mini Wildlife

#### State Garden

**Divisions:** Garden Education Garden Collection Herb Potato Single Vegetable Tomato Plate

#### State Projects

Divisions: Aerospace Arts & Crafts, General Beekeeping Cake Decorating Cat Poster/Display Child Development Computer **Construction & Architectural** Replica **Consumer Clothing Creative Writing** Demonstration Dog Poster/Display Electric Entomology Fashion Revue, Consumer Clothing Fashion Revue, Sewing Fine Arts Floriculture Foods, Baked Foods, Preserved Forestry Genealogy Geology Health Home Environment Informative 4-H Presentation Lawn & Garden Tractor Safety Education (poster) Llama/Alpaca Craft Llama/Alpaca Poster/Display Model Craft Needle Craft Photography Poultry Poster/Display Professional Persuasive Presentation Public Speaking Rabbit Ambassador Rabbit Poster/Display Sewing Construction, Nonwearable Sewing Construction, Wearable Shooting Sports Education Small Engines Soil and Water Science Sport Fishing **Tractor Operator Skills** (contest)

#### State Projects continued:

Tractor Safety Education (poster) Veterinary Science Weather and Climate Science Wildlife Woodworking Zero-turn Radius Mower Operator Skills (contest) Zero-turn Radius Mower Safety Education (poster)

### Animal/Livestock Projects & Mini 4-H Showmanship:

Animal projects are listed under the species' name under "Department".

Animal classes are usually in alphabetical order by the breed name followed by the class name.

Crossbred classes are always listed at the bottom of the list after all the breed classes.

#### \*New this year\* Rabbit Ambassador will be under State Projects

Mini 4-H Showmanship is listed under each animal species' showmanship classes.

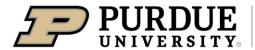

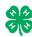

#### Register for the Jennings County 4-H Fair: May 16<sup>th</sup> -May 24, 2024

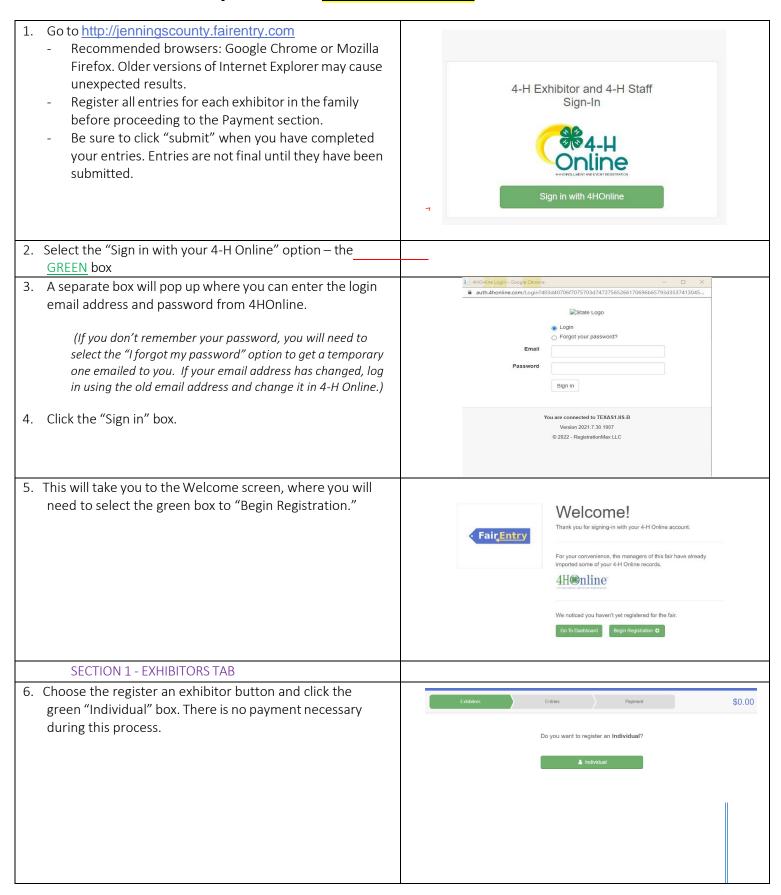

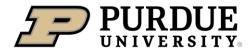

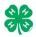

| <ul> <li>7. Choose the dot next to the name of the 4-H'er you would like to register and then click the green "continue" box.</li> <li>Please do not create any exhibitors from scratch, as you will not be able to add exhibits for the projects you are enrolled in.</li> </ul> | New Individual Exhibitor         Select an Existing person to continue         Image: Continue of the image of the image.         - OR -       - OR -         - OR -       - OR -         Continue       Continue |
|----------------------------------------------------------------------------------------------------|----------------------------------------------------------------------------------------------------|
| <ol> <li>Answer any required questions and review the exhibitor registration information.</li> <li>Make any necessary corrections (using the edit boxes). Remember that any corrections made here DO NOT</li> </ol>                                                               | Personal Details Contact Info Address Questions Files Review Please review the exhibitor registration. Continue to Entries Q                                                                                                    |
| transfer back to your 4HOnline Account                                                                                                    | Personal Details Ed Contact Info                                                                                                    |
| <ol> <li>If Additional questions are required by your county,<br/>complete the questions and then select the green<br/>"Continue" box</li> </ol>                                                                                                    | First Name     DJ     Email     tannerfam@nomail.com       Last Name     Tanner     Home Phone     555555555       Birthdate     305/2007     Cell Phone       Gender     Cell Phone Carrier                                                                                                    |
| 11. When you are taken back to the Exhibitor information page, click the green "Continue to Entries" button                                                                                                    | Address Eot                                                                                                    |
| SECTION 2 - ENTRIES TAB                                                                                                    |                                                                                                    |
| 12. Click the green "Add an Entry" box to the right of the exhibitor's name.                                                                                                    | Tenner, DJ         © Extres                                                                                                    |
| 13. Click the green "Select" box next to the Department you<br>would like to enter. Any departments that are not<br>available for entry will be noted as "Not Available" with a<br>short explanation.                                                                             | County Only Select O<br>Livestock Beef Cattle Select O<br>Livestock Boer Goats Select O<br>Livestock Cat Select O<br>Livestock Cat Select O                                                                                                    |

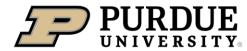

Г

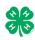

| 14. Click the green "Select" box next to the Division you would like to enter.                                                                                                    | Department       State Projects         110: Aerospace (AE)         120: Arts and Crafts, General (CR)         125: ATV Safety Education (AS)         130: Beekeeping (BK)                                                                                                    | Change<br>Select •<br>Select •<br>Select •                      |
|----------------------------------------------------------------------------------------------------|----------------------------------------------------------------------------------------------------|-----------------------------------------------------------------|
| <ul> <li>15. Click the green "Select" box next to the Class you would like to enter <ul> <li>(Check the <u>2024 Jennings County 4-H</u></li> <li><u>Handbook</u> for exhibition descriptions, requirements, and rules)</li> </ul> </li> <li>16. Review the selection of the Department, Division and Class. To correct errors in the Department, Division or Class, click the corresponding blue 'Change' button in case</li> </ul>                                                                                                    | Starting an Entry         Department       State Projects         Division       160: Child Development (CD)            Select a Class to continue          16011: Level A (CD)         16021: Level B (CD)         16031: Level C (CD)         16041: Level D (CD)         Exhibitors                                                                                                    | Change<br>Change<br>Select  Select Select Select Select Payment |
| you mistakenly select an incorrect department, division, or<br>class. Click the green 'Continue' button to move to the<br>next step.                                                                                                    | Starting an Entry         Department       State Projects         Division       160: Child Development (CD)         Class       16041: Level D (CD)                                                                                                    | Change<br>Change<br>Change                                      |
| <ul> <li>17. Select the dot next to the 4-H Club that you belong to and then select the green "Continue" box. Next, enter in a description of your exhibit and click Continue- please be specific as this description for non-animal exhibits will be used to distinguish between exhibits, example - don't just type in "photo", type in more description, such as "Butterfly on leaf photo"</li> <li>18. Answer any Additional Questions required for that entry.</li> <li>**Once you are done with the uploads, then click the green "Continue" box.</li> </ul> | Entry #59 Tanner, DJ Sofocol - 14 years of Chab Chapter Chat age: Code 5 Chapter in age: Code 5 Chapter in age: Co | ats                                                             |

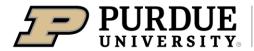

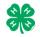

| <ul> <li>19. When each class entry is complete, you have 4 choices for what to do next: <ul> <li>a. If this exhibitor has more class entries to make, you can Add another Entry</li> <li>b. If all class entries have been completed for one exhibitor, you can Register another Exhibitor in this family.</li> <li>c. If all entries for all exhibitors in the family have been completed, Continue to Payment to finalize and submit your entries.</li> </ul> </li> <li>**The payment section is a formality of the system. No payment is needed, but you must go through the steps to submit your entries.</li> </ul> | What do you want to do next?   For DJ Tanner:   Add another Entry     Register another Exhibitor        Everything looks good!     Ontinue to Payment                                                                                                    |  |  |
|----------------------------------------------------------------------------------------------------|----------------------------------------------------------------------------------------------------|--|--|
| SECTION 3 – Animal Entries                                                                                                    |                                                                                                    |  |  |
| <ul> <li>20. The first two steps of selecting a department and division are similar. Once those elections are made, the exhibitor will be asked to first select a class.</li> </ul>                                                                                                    | Starting an Entry         Department       Livestock Beef Cattle         Division       Helfers         Object a Class to continue         101001 : Angus Junior helfer calves (AN)         Select a Class to continue         101002 : Angus Winter helfer calves (AN)         Select I         101003 : Angus Senior helfer calves (AN)         Select I         101004 : Angus Late summer yearling helfers (AN)         Select I         101005 : Angus Spring yearling helfers (AN)                                                                                                    |  |  |
| <ul> <li>20. To register an animal entry from 4-H Online, you will select the white "add an animal" box during the entry process.</li> <li>21. A list of those animals that you have previously ID'd in 4-H Online that are eligible for that class are listed. Select the circle next to the animal you would like to enter. Then select the green "Select Animal" box.</li> <li>**To enter a Cat, Dog, Rabbit, or Poultry, please select "Enter a New Animal Record", and complete all applicable fields on the screen.</li> </ul>                                                                                     | Introduction   Cub/Chapter   Animals   Questions   Entry Animals   There is no animal in this slot   Introduction   Continue   Continue   Add an animal Continue Introduction Introduction |  |  |

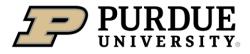

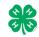

| 22. All of the information about that animal will be pulled over                                                   | (*)                                                                                                    | v <u>3</u>                                                | 4                                                                                                    | 5                                 |
|----------------------------------------------------------------------------------------------------|----------------------------------------------------------------------------------------------------|-----------------------------------------------------------|----------------------------------------------------------------------------------------------------|-----------------------------------|
| from 4-H Online, so that you can check to make sure that                                                           | Club/Chapter E                                                                                                    | Details Animals                                           | Questions                                                                                                    | Files                             |
| is the correct animal. If you want to switch to a different animal, click on the "remove from entry" box. If it is | Entry Animals                                                                                                    |                                                           |                                                                                                    |                                   |
| correct, click the green "Continue" box.                                                                           | 8 Remove From Entry                                                                                                    | Identifier (Tattoo)                                       | 958DJ                                                                                                    | 4HOnline                          |
| contect, click the green continue box.                                                                             | Jetails                                                                                                    | Animal Type<br>Birthdate                                  | Beef Registered Heifers                                                                                                    |                                   |
|                                                                                                    |                                                                                                    | Birth Date<br>Breed                                       | Charolais                                                                                                    |                                   |
| 22. This than takes you to answer any Additional Questions                                                         |                                                                                                    | Breed                                                     |                                                                                                    |                                   |
| 23. This then takes you to answer any Additional Questions required for that entry (similar to Step 18).           |                                                                                                    | County Raised                                             | County Raised failse DNA Collected DNA Collected and turned into County Failer Failer |                                   |
|                                                                                                    |                                                                                                    | DNA Collected and turned into County                      |                                                                                                    |                                   |
|                                                                                                    |                                                                                                    | NAIS Premises ID<br>Premises ID                           | 00AV9QN                                                                                                    |                                   |
|                                                                                                    |                                                                                                    | RFID Number<br>RFID Tag (15-digit 840 RFID tag<br>number) | 8400006259647521<br>D tag                                                                                                    |                                   |
|                                                                                                    |                                                                                                    | Tattoo<br>Tattoo                                          | 958DJ                                                                                                    |                                   |
|                                                                                                    |                                                                                                    |                                                           | [                                                                                                    | Continue O                        |
| SECTION 4 - PAYMENT TAB                                                                                            |                                                                                                    |                                                           |                                                                                                    |                                   |
| ***The payment section is a formality of the system. No payme                                                      | ent is needed, but you                                                                                                    | must go throug                                            | gh the steps                                                                                                    | to submit                         |
| your entries. It is best to enter all entries for all exhibitors in your                                           |                                                                                                    |                                                           |                                                                                                    |                                   |
|                                                                                                    |                                                                                                    | с ,                                                       |                                                                                                    |                                   |
| 26. Review your invoice, in either summary format or detail                                                        |                                                                                                    |                                                           |                                                                                                    |                                   |
| format. If it looks correct, click the green "Continue" box.                                                       | 1<br>Review                                                                                                    | 2<br>Payment Method                                       |                                                                                                    | 3<br>Confirm                      |
| If not, go back to the entries tab and fix what you need to.                                                       | Review                                                                                                    | Payment method                                            |                                                                                                    | comm                              |
|                                                                                                    | Invoice                                                                                                    |                                                           | (                                                                                                    | Summary Detail                    |
| 27. Select the green "Continue box.                                                                                | Individual Exhibitor: DJ T                                                                                                    | anner                                                     |                                                                                                    | \$0.00                            |
|                                                                                                    |                                                                                                    |                                                           |                                                                                                    | Total: \$0.00                     |
| 28. Continue to confirm and submit your entries.                                                                   |                                                                                                    |                                                           |                                                                                                    | ntinue O                          |
| NOTE: Once you hit submit, you cannot edit your entries.                                                           |                                                                                                    |                                                           | Co                                                                                                    | hunde o                           |
|                                                                                                    |                                                                                                    |                                                           |                                                                                                    |                                   |
| 29. Click the Submit button to submit your entries.                                                                |                                                                                                    |                                                           |                                                                                                    |                                   |
| 30. You will receive a "Thanks!" message. You can choose the                                                       | One last step!<br>Agree to the terms below and press submit.                                                                                                    |                                                           |                                                                                                    |                                   |
| button to "Visit Dashboard" to see your entry.                                                                     |                                                                                                    |                                                           |                                                                                                    |                                   |
| button to visit Dashboard to see your entry.                                                                       | After you Submit                                                                                                    |                                                           | Payment Tota                                                                                                    |                                   |
|                                                                                                    | <ul> <li>Records will be locked to editing awaiting manager</li> <li>Your credit card will not be charged until a manager</li> <li>If the manager does not approve all the records, the</li> </ul> | approves the records                                      |                                                                                                    | lo payment is necessary           |
|                                                                                                    | amount cited here.                                                                                                    |                                                           |                                                                                                    | Submit                            |
| You will receive an email from FairEntry after your entry has                                                      |                                                                                                    |                                                           |                                                                                                    |                                   |
| been submitted.                                                                                                    |                                                                                                    |                                                           |                                                                                                    |                                   |
|                                                                                                    |                                                                                                    | <b>T</b> 1 1                                              |                                                                                                    |                                   |
| You will also receive an email from FairEntry letting you know if                                                  |                                                                                                    | Thanks                                                    | , <u>I</u>                                                                                                    |                                   |
| your entry was approved or rejected by the County Extension                                                        |                                                                                                    | Thank you for partic                                      | cipating in 2022 Train                                                                                                    | ing County Fair.                  |
| Staff. If part of your entry was rejected, a reason will be listed                                                 | <ul> <li>Fair<u>Entry</u></li> </ul>                                                                                                    | An email confirmation of your                             |                                                                                                    |                                   |
|                                                                                                    |                                                                                                    | If the fair management finds                              | any issues with your registration                                                                                                    | , you will receive another email. |
| and you will be able to log in and fix the problem before                                                          |                                                                                                    | Visit Dashboard                                           | Sign out                                                                                                    |                                   |
| submitting that entry again. Please contact the <u>Jennings</u>                                                    |                                                                                                    |                                                           |                                                                                                    |                                   |
| <u>County</u> Extension Office if you have any problems with this                                                  |                                                                                                    |                                                           |                                                                                                    |                                   |
| process at <mark>812-352-3033.</mark>                                                                              |                                                                                                    |                                                           |                                                                                                    |                                   |
|                                                                                                    |                                                                                                    |                                                           |                                                                                                    |                                   |
|                                                                                                    |                                                                                                    |                                                           |                                                                                                    |                                   |
|                                                                                                    |                                                                                                    |                                                           |                                                                                                    |                                   |
|                                                                                                    |                                                                                                    |                                                           |                                                                                                    |                                   |
|                                                                                                    |                                                                                                    |                                                           |                                                                                                    |                                   |